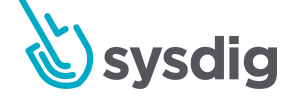

# **Introducción a Prometheus y PromQL: La vida secreta de las labels**

**Carlos Adiego Cortés Integrations Engineer**

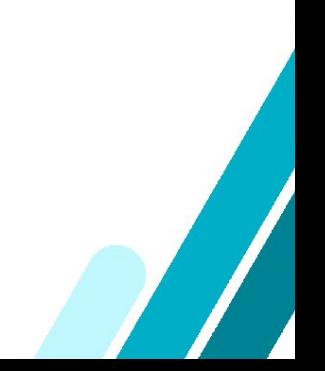

# **Introducción a Prometheus y PromQL: La vida secreta de las labels**

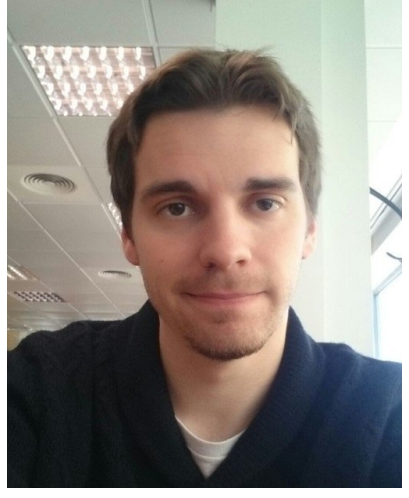

Carlos Adiego Cortés Midna Manuel Ender

Integrations Engineer en Sysdig y mantenedor de PromCat.io.

Le gustan los videojuegos y leer mangas.

Tiene dos gatos, pero quiere más.

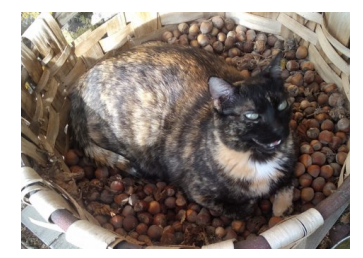

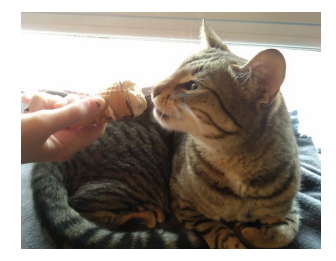

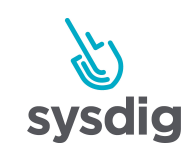

### **Cuando todo esto era campo…**

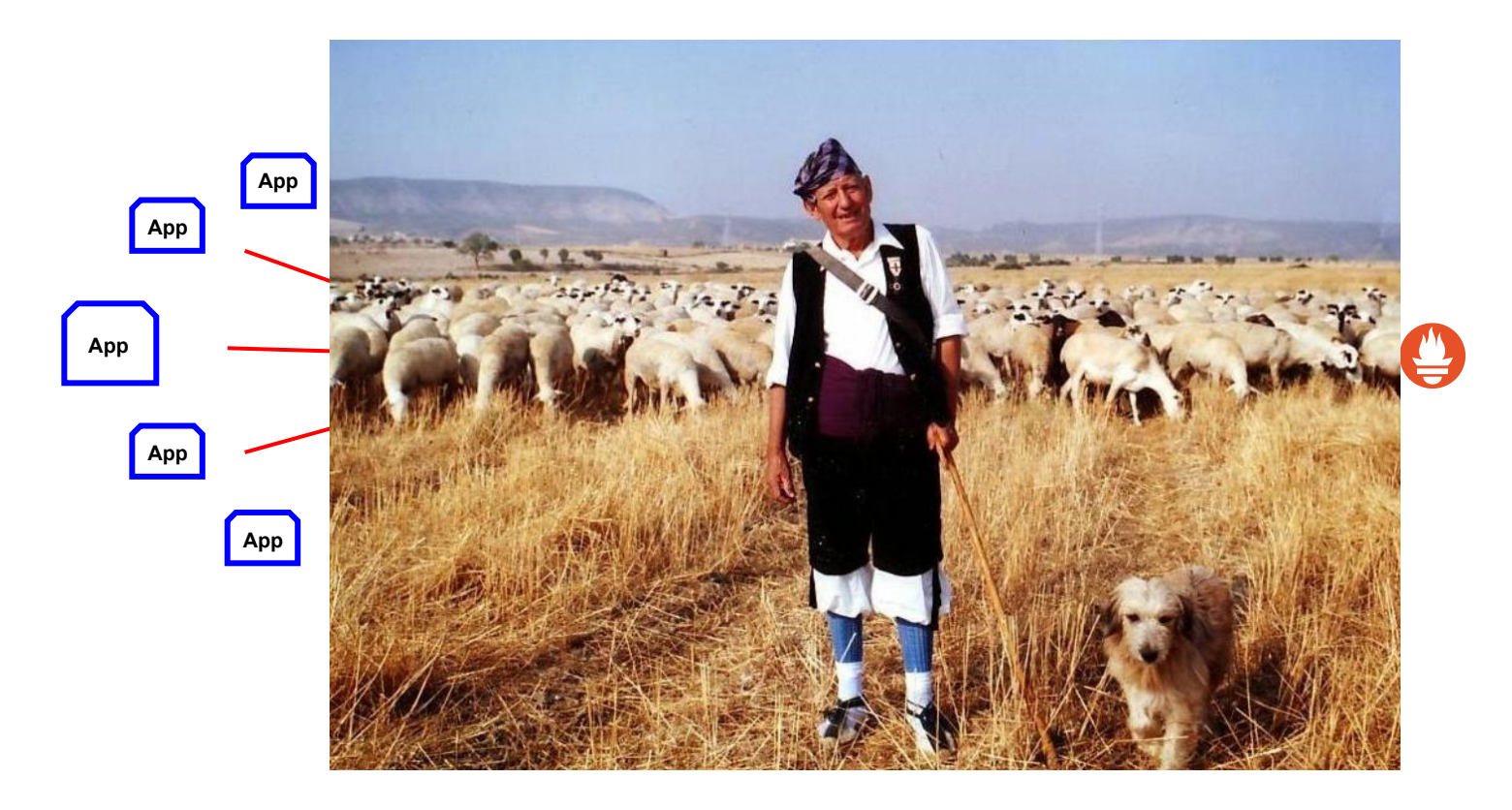

Sysdig

# **Eso está muy bien, ¿pero y las que no?**

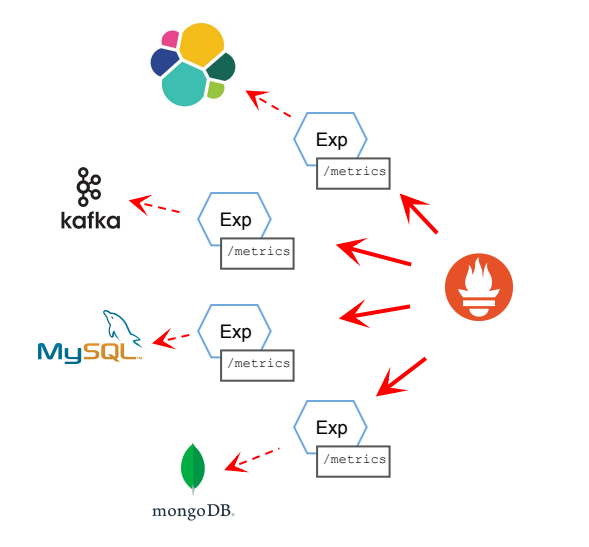

### Desventajas:

- Multitud de exporters para la misma aplicación
- Instalación heterogénea
- Aplicación de terceros
- Una app más a mantener
- ¿Quién los mantiene?

Vínculos de interés:

https://www.youtube.com/watch?v=UZ-MxQpaogY

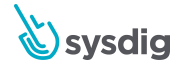

### **Promcat.io**

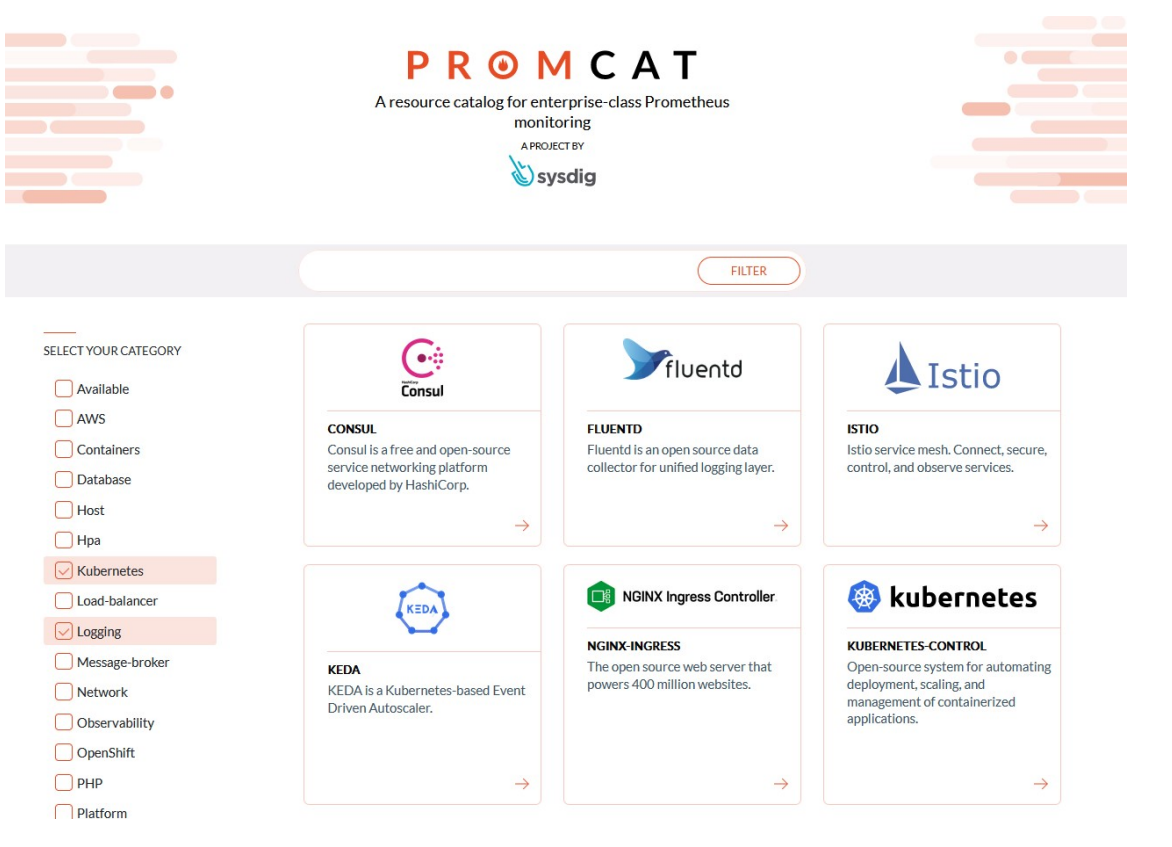

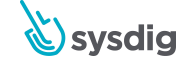

## Métricas de Prometheus y PromQL

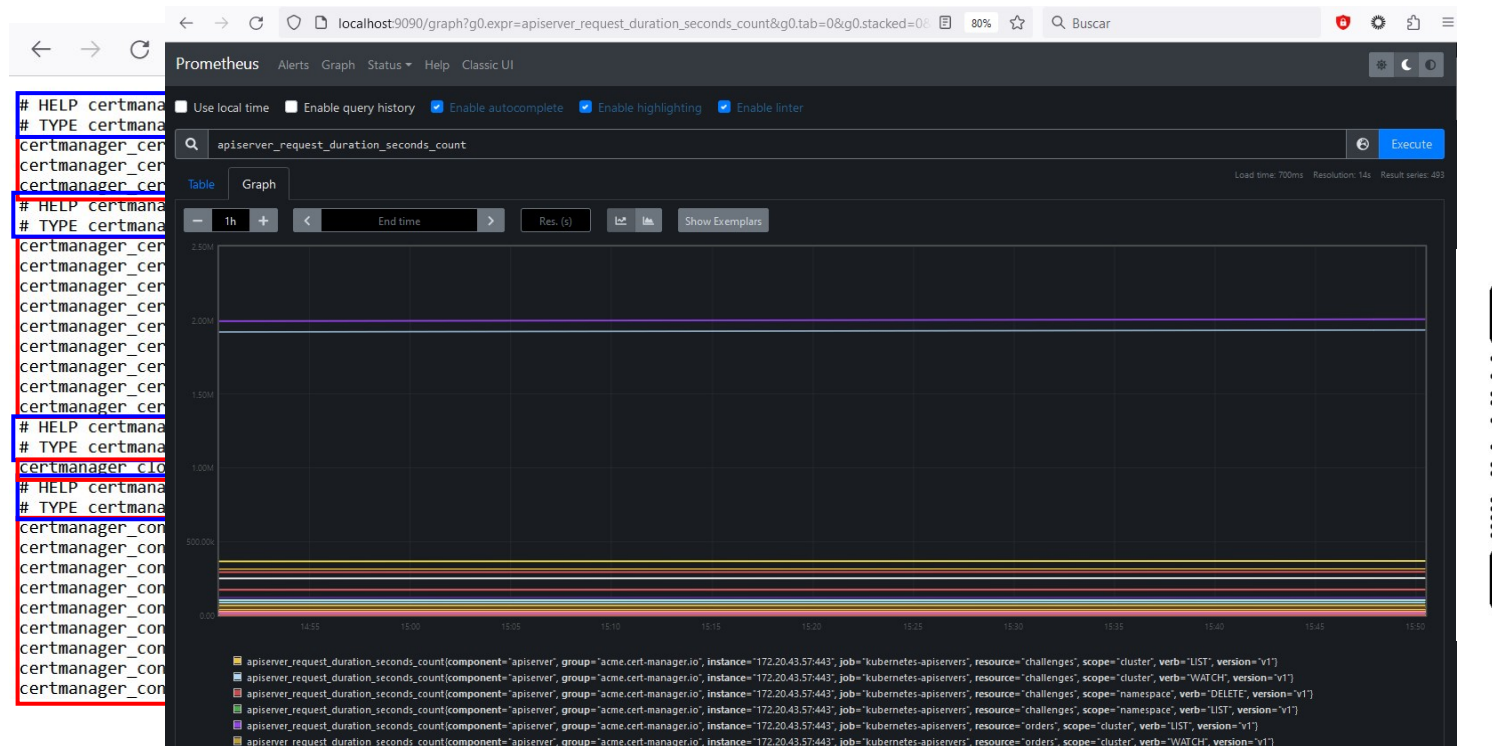

El apiserver\_request\_duration\_seconds\_count{component="apiserver", group="acme.cert-manager.io", instance="172.20.43.57:443", job="kubernetes-apiservers", resource="orders", scope="namespace", verb="DELETE", version="v1") ■ apiserver\_request\_duration\_seconds\_count{component="apiserver", group="acme.cert-manager.io", instance="172.20.43.57:443", job="kubernetes-apiservers", resource="orders", scope="namespace", werb="LIST", version="v1"}

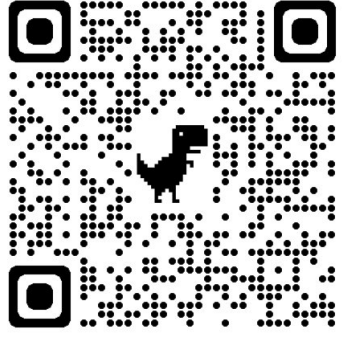

.) svsdia

### **Tu primera experiencia**

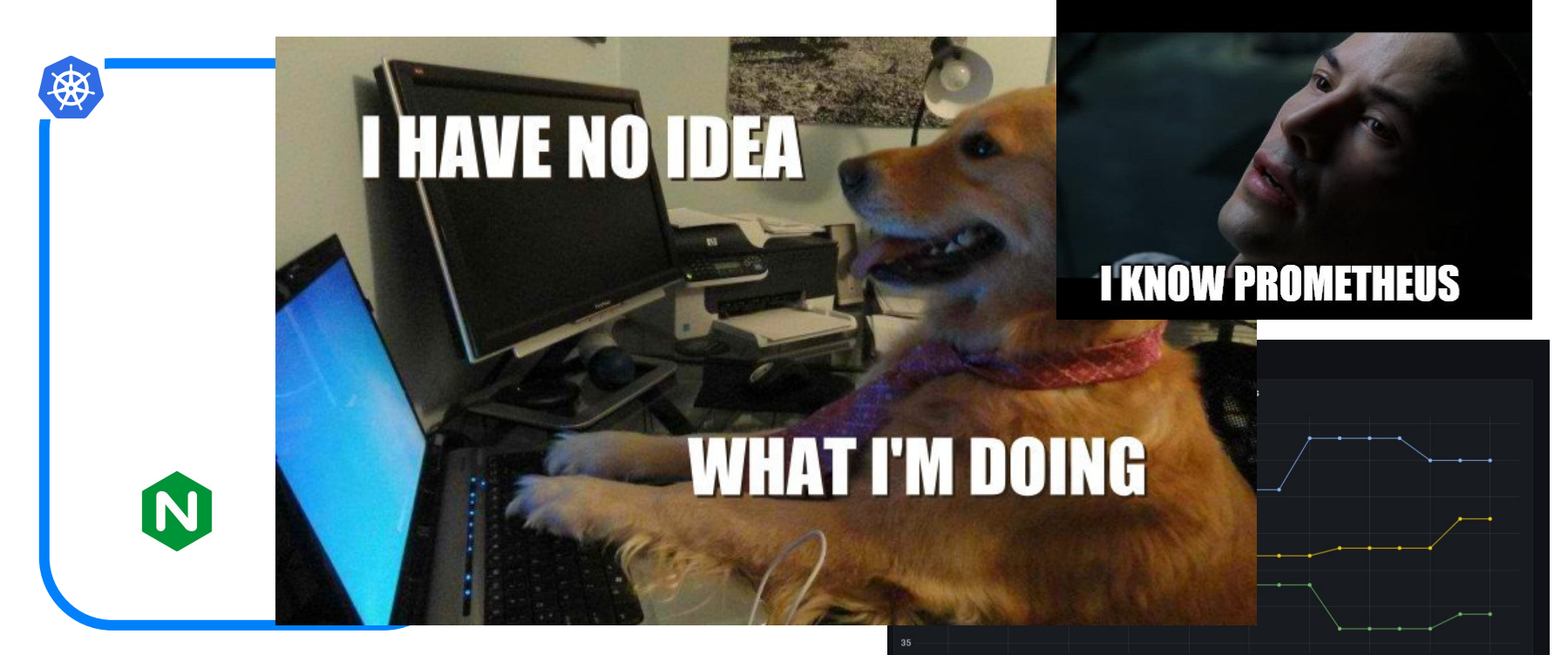

11:55:00 11:53:00 11:53:30  $11:54:00$ 11:54:30

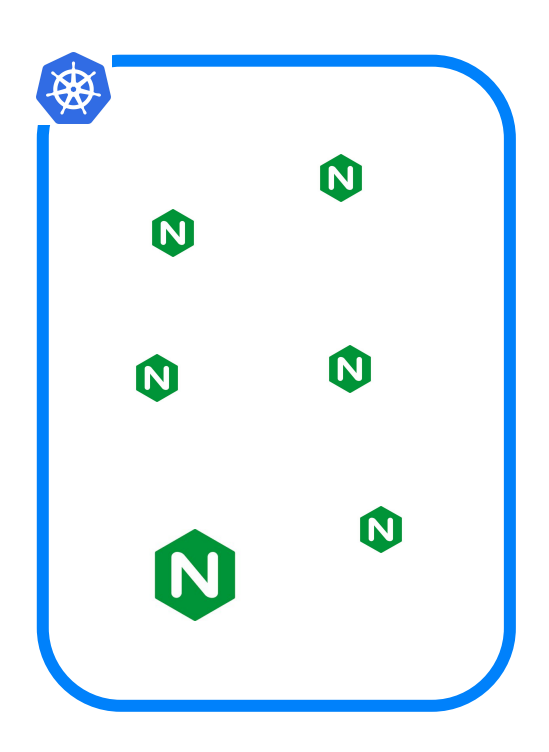

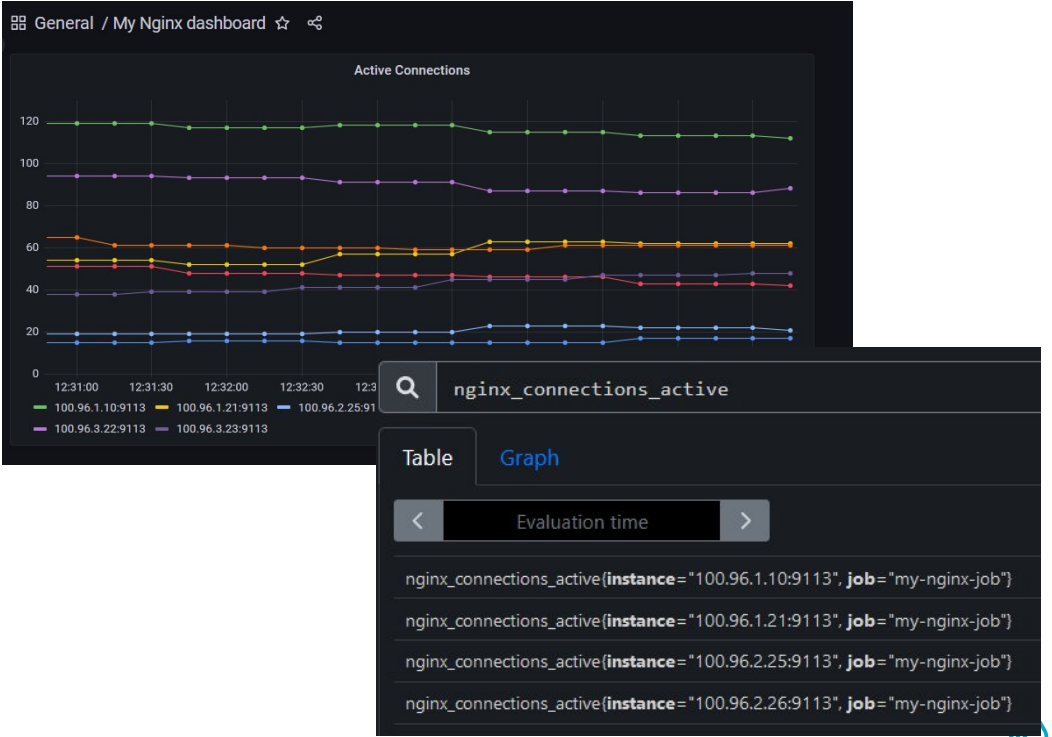

sysdig

### **Reetiquetando con el Prometheus Service Discovery**

apiVersion: apps/v1 kind: Deployment metadata: name: nginx-server spec: selector:  $matchlabels:right}$ app: nginx-A replicas: 3 template:  $metadata:$ labels: app: nginx-A

9 | Sysdig Inc. Proprietary Information

\_\_meta\_kubernetes\_pod\_label\_<labelname> \_\_meta\_kubernetes\_namespace \_\_meta\_kubernetes\_pod\_name meta kubernetes pod container name

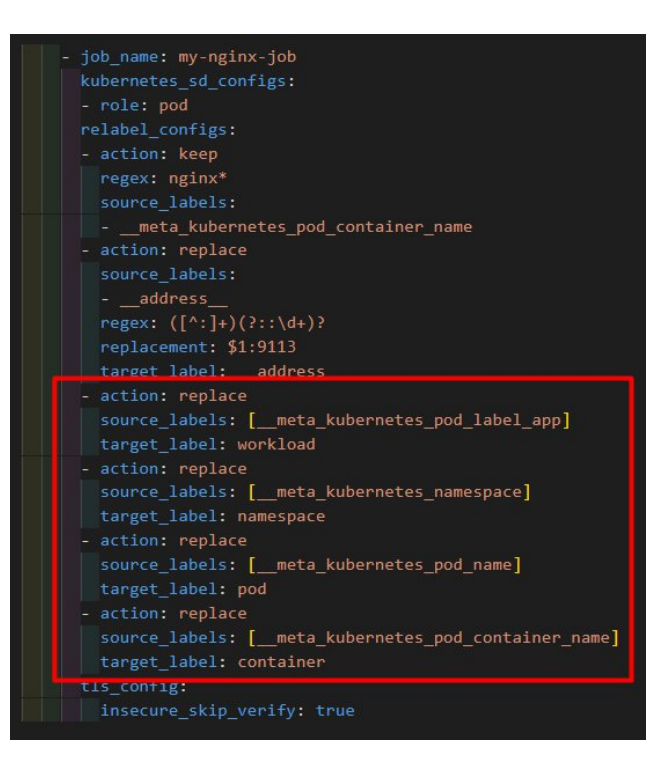

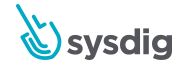

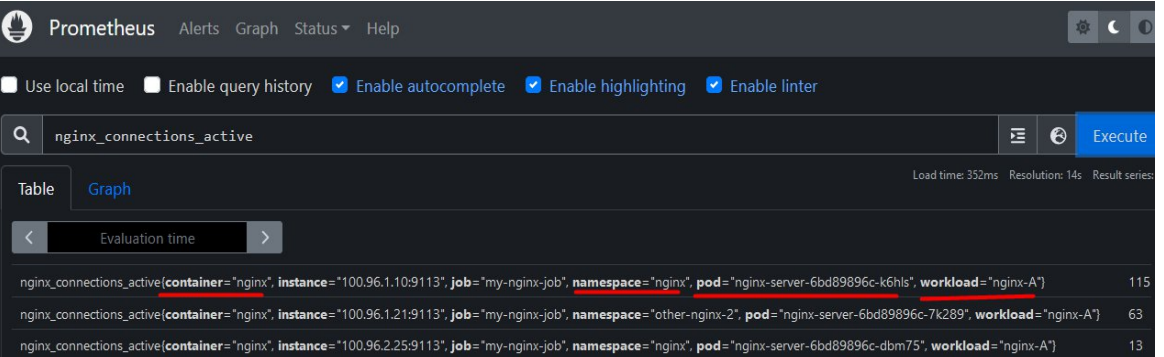

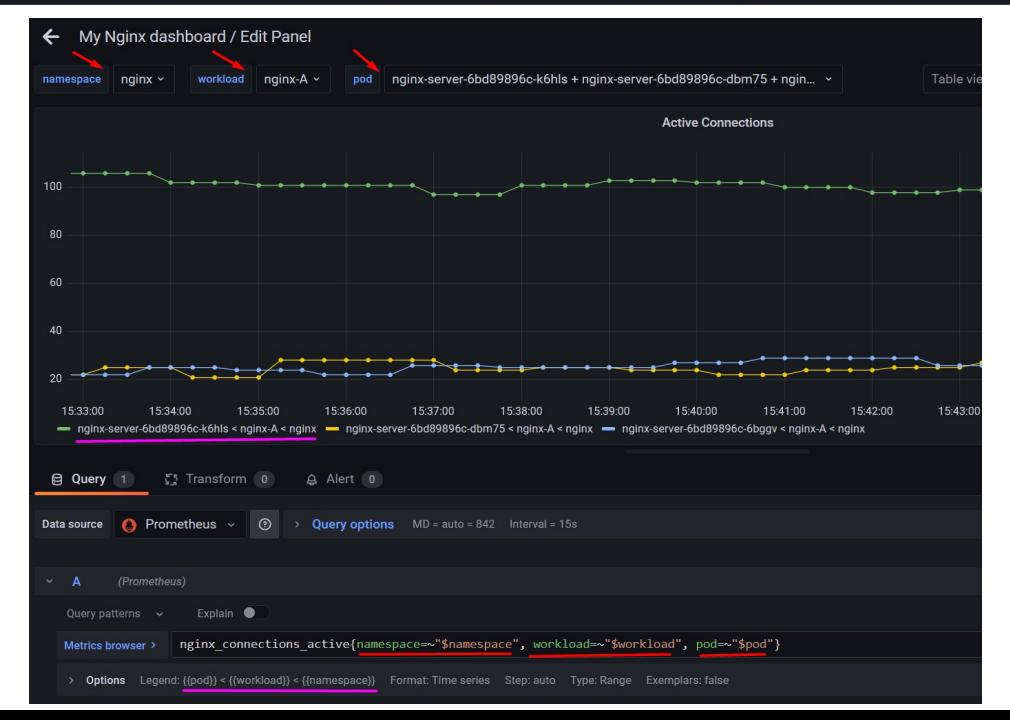

svsdig) (<u>َ</u>

### **Reetiquetando con el Prometheus Service Discovery**

- meta kubernetes namespace meta kubernetes pod name meta kubernetes pod ip meta kubernetes pod label <labelname> meta kubernetes pod labelpresent <labelname> \_\_meta\_kubernetes\_pod\_annotation\_<annotationname> meta kubernetes pod annotationpresent <annotationname> \_\_meta\_kubernetes\_pod\_container\_init \_\_meta\_kubernetes\_pod\_container\_name \_\_meta\_kubernetes\_pod\_container\_image \_\_meta\_kubernetes\_pod\_container\_port\_name meta kubernetes pod container port number \_\_meta\_kubernetes\_pod\_container\_port\_protocol meta kubernetes pod ready meta kubernetes pod phase \_\_meta\_kubernetes\_pod\_node\_name \_\_meta\_kubernetes\_pod\_host\_ip \_\_meta\_kubernetes\_pod\_uid \_\_meta\_kubernetes\_pod\_controller\_kind: meta kubernetes pod controller name
- action: replace source labels: - address regex:  $([^(:]+)(?::\d+))$ ? replacement: \$1:9113 target\_label: \_\_address

- action: replace source labels: [ meta kubernetes pod node name ] target label: node

#### Vínculos de interés:

- [https://prometheus.io/docs/prometheus/latest/configuration/configuration/#kubernetes\\_sd\\_config](https://prometheus.io/docs/prometheus/latest/configuration/configuration/#kubernetes_sd_config)
- <https://grafana.com/blog/2022/03/21/how-relabeling-in-prometheus-works/>

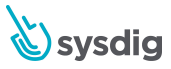

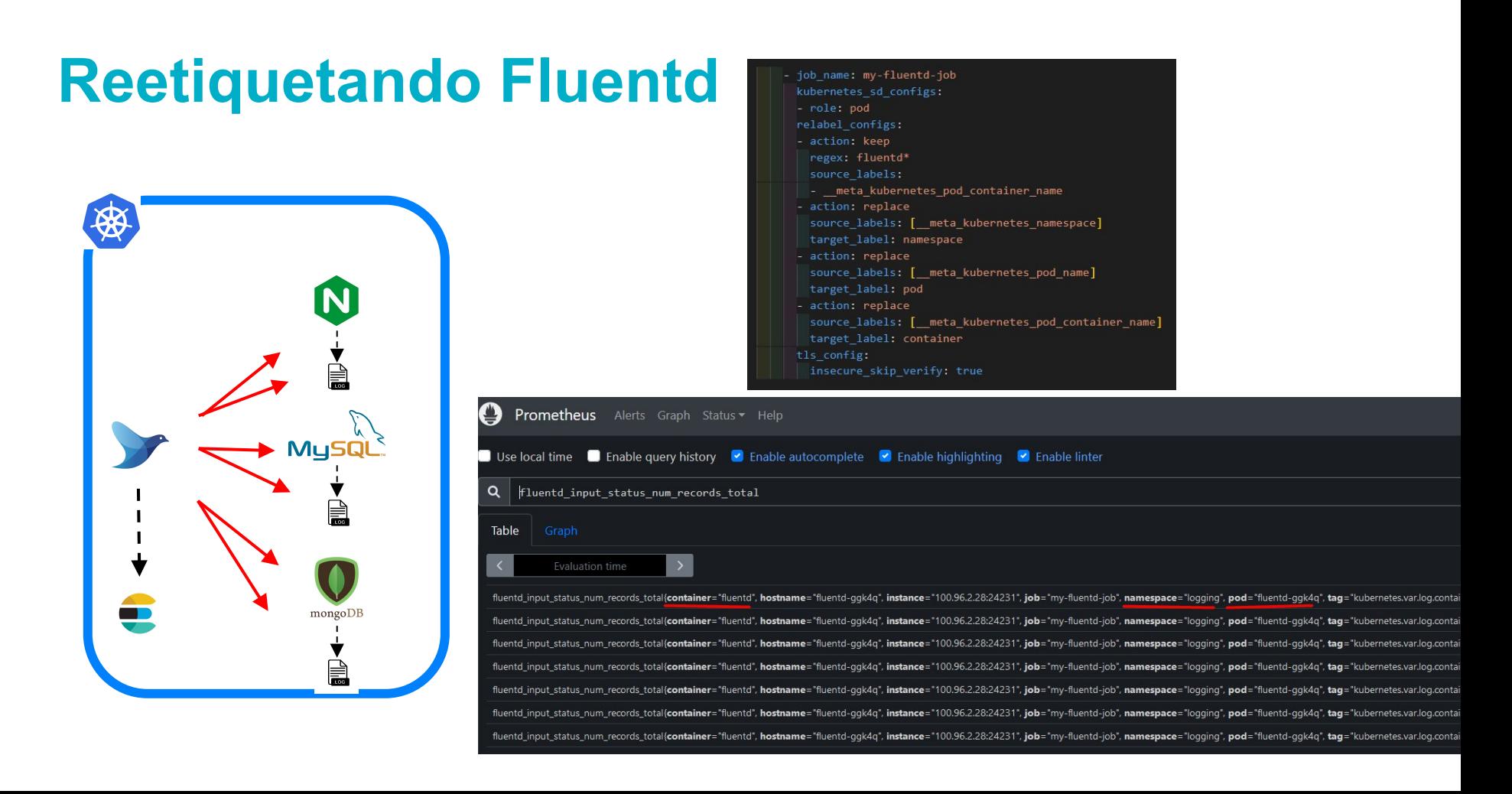

### **Reetiquetando Fluentd**

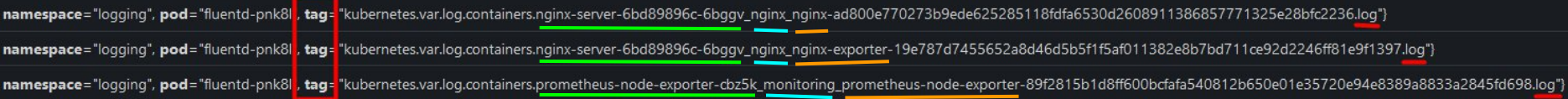

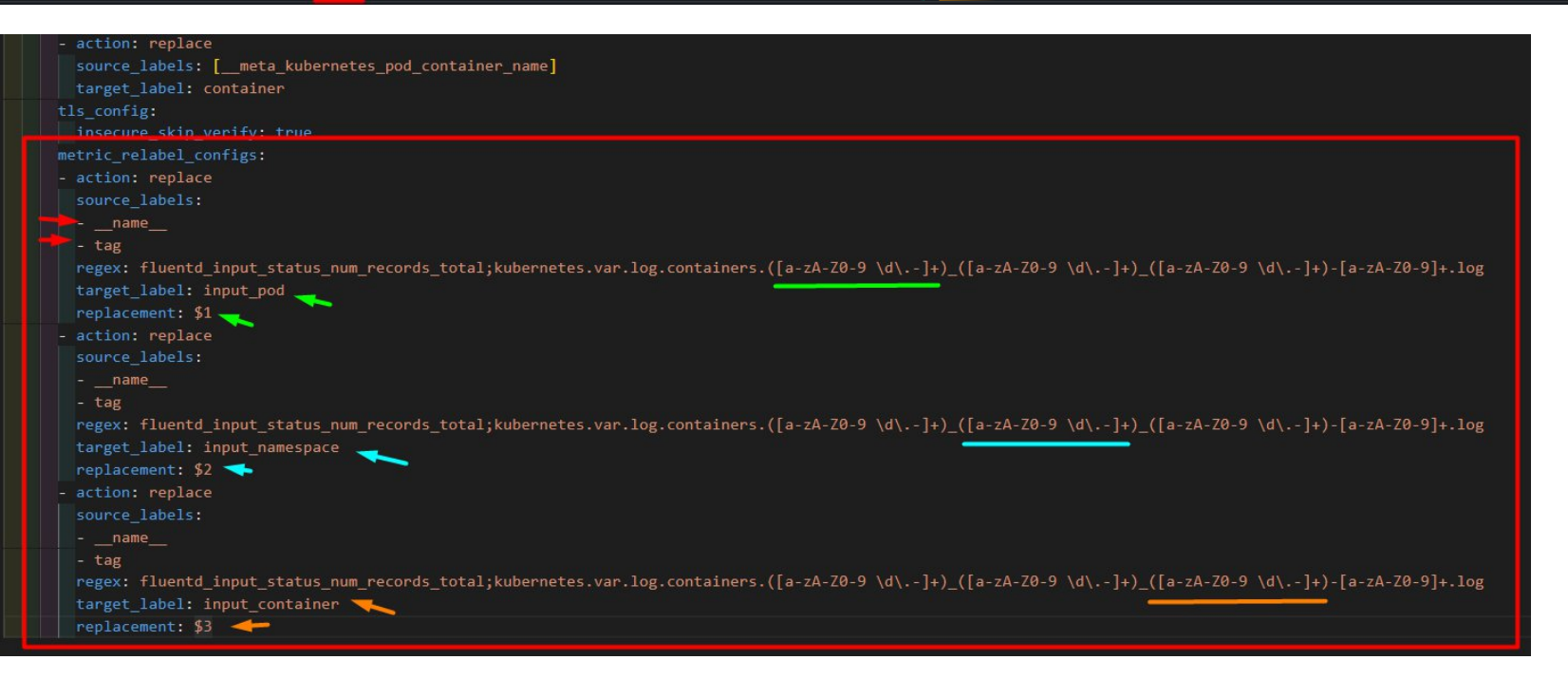

fluentd\_input\_status\_num\_records\_total{container="fluentd", hostname="fluentd-ggk4g" input\_container="nginx", input\_namespace="nginx", input\_pod="nginx-server-6bd89896c-dbm75", instance="100.96.2.28:24231", job="my 2a651c5fc6480d9f68f23223c4dcd01f869facaa753eabd815d5aa4e23a8fd39.log"}

fluentd\_input\_status\_num\_records\_total{container="fluentd", hostname="fluentd-ggk4g", input\_container="nginx-exporter", input\_namespace="nginx", input\_pod="nginx-server-6bd89896c-dbm75", instance="100.96.2.28:24231", exporter-a43b310239339e2ab6e01cf22c61f6109763d8d948d89257e97d6ce6f5c92be0.log"}

fluentd\_input\_status\_num\_records\_total{container="fluentd", hostname="fluentd-ggk4q" input\_container="prometheus-alertmanager", input\_namespace="monitoring", input\_pod="prometheus-alertmanager-6559854bfd-vph29", alertmanager-6559854bfd-vph29\_monitoring\_prometheus-alertmanager-f1910fe5c161d6a38964901b0c8cb3e1dd349b38c9881040a7de55456927078f.log"}

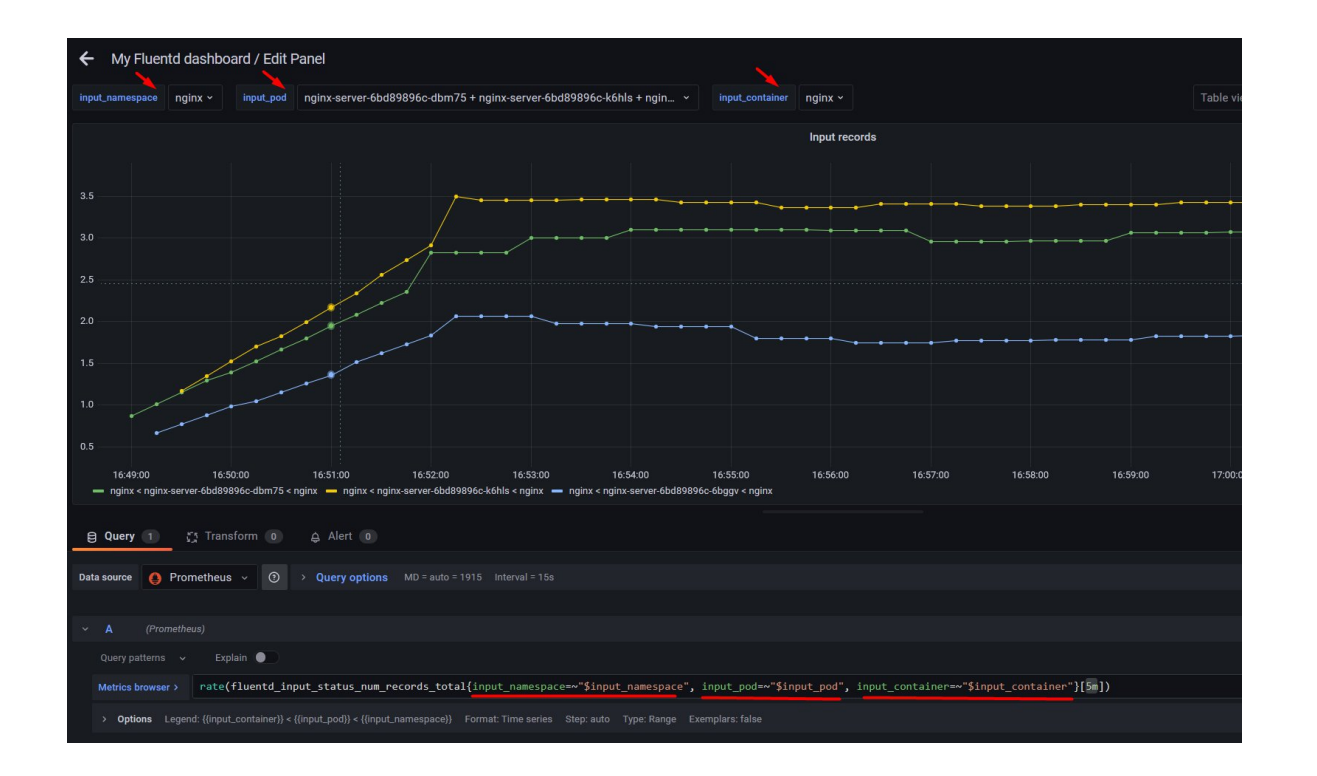

# **Reetiquetando Azure exporter**

my\_own\_metric\_name{aggregation="average",instance="localhost:8080",interval="PT15M",job="azure-metrics-postgres",metric="cpu\_percent", resourceID="/subscriptions/bfc31cc5-d3bd-4b36-a40e-d13688d546ec/resourceGroups/david-detorres/providers/Microsoft.DBforPostgreSQL/ser vers/metrics-integration-single",timespan="PT15M" unit="Percent"}

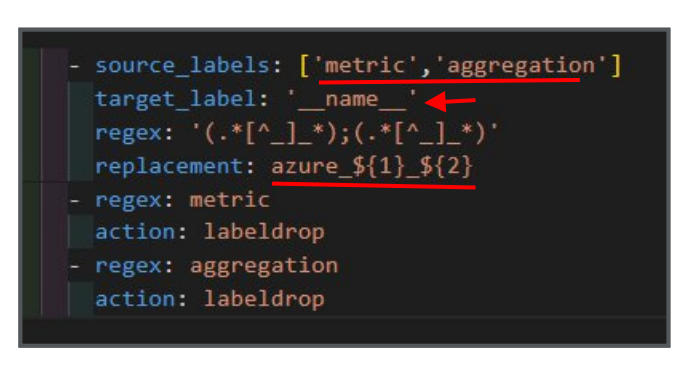

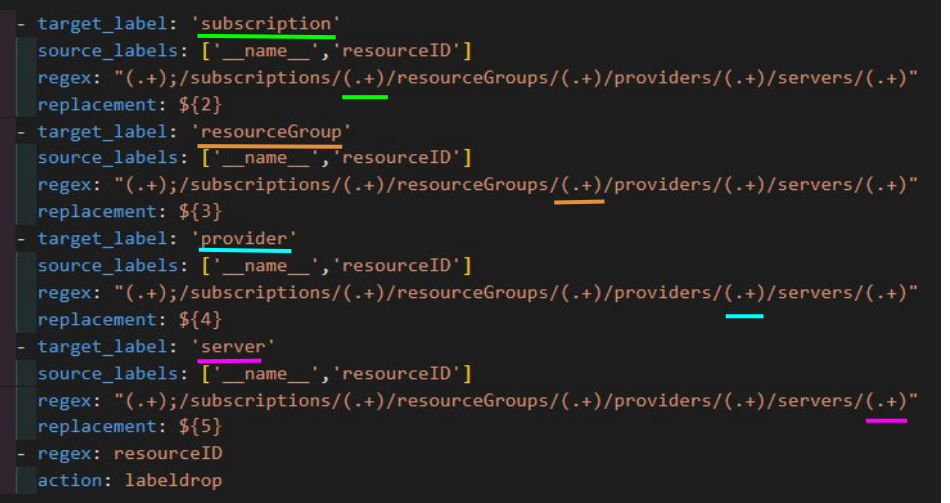

azure\_cpu\_percent\_average{instance="localhost:8080",interval="PT15M",job="azure-metrics-postgres",provider="Microsoft.DBforPostgreSQL azure\_cpu\_percent\_average",resourceGroup="david-detorres",server="metrics-integration-single",subscription="bfc31cc5-d3bd-4b36-a40e-d13688d546ec",timespan="PT 15M",unit="Percent"}

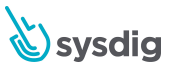

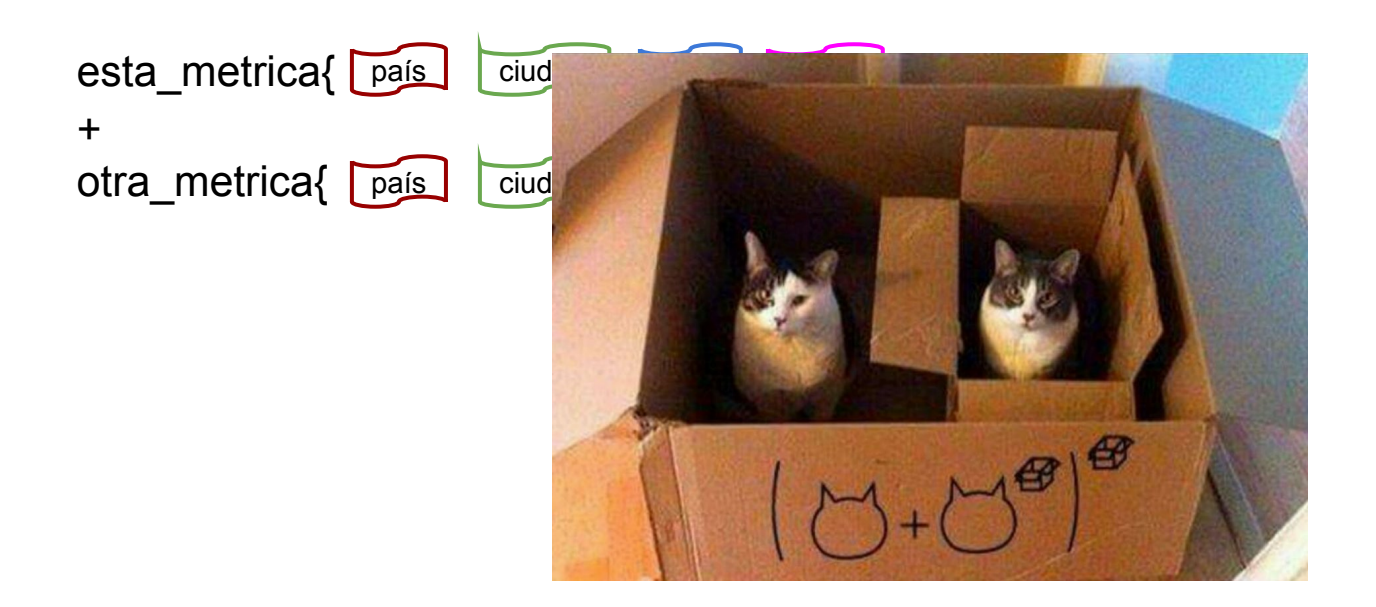

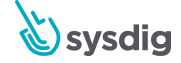

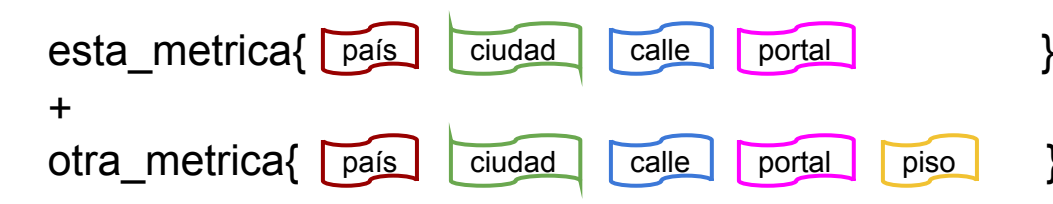

### Especificando etiquetas a usar con 'on':

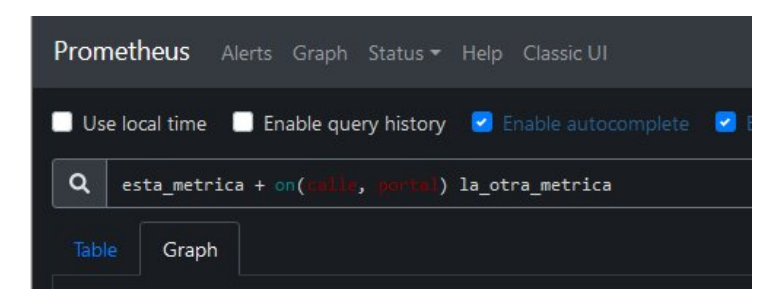

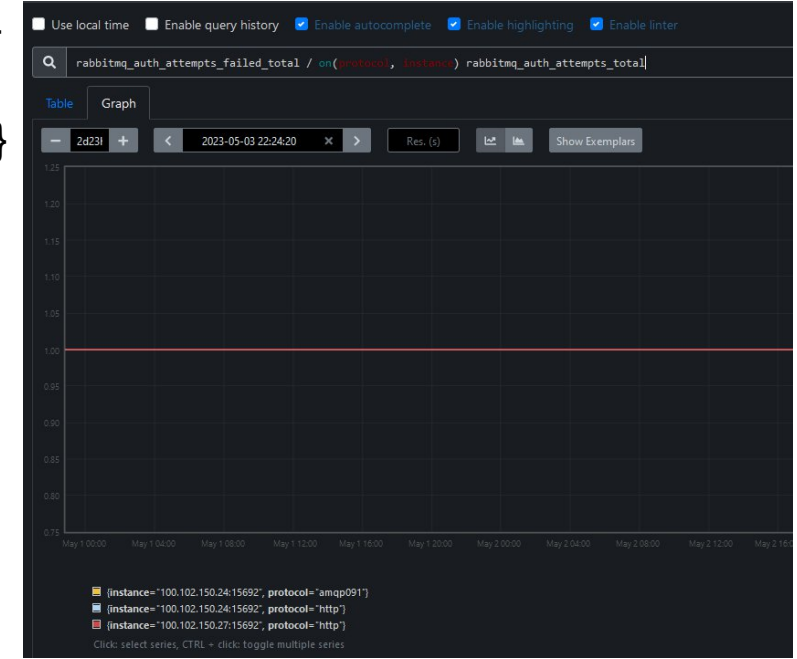

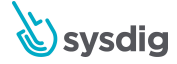

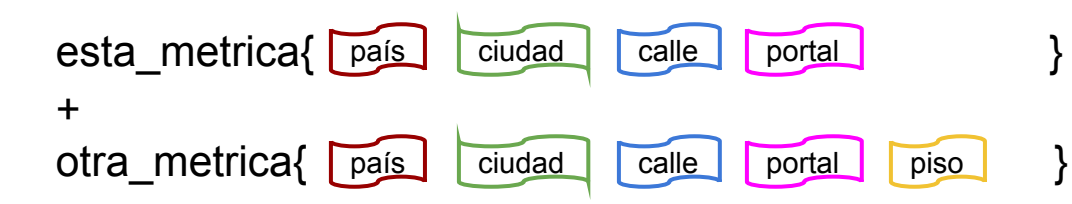

Especificando etiquetas a ignorar con 'ignoring':

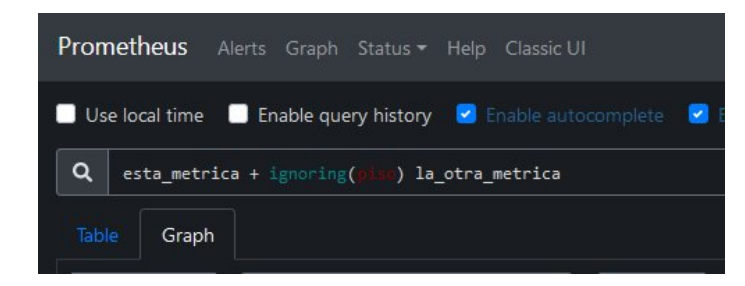

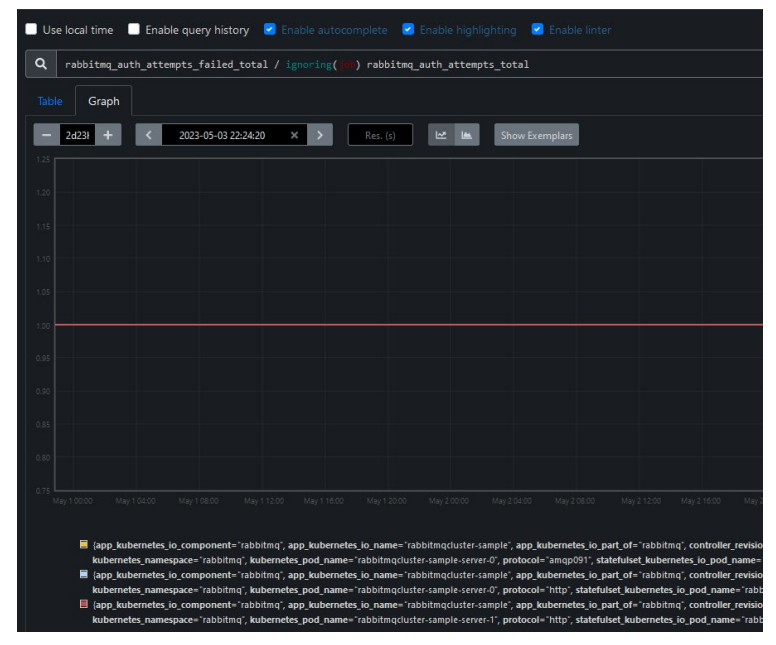

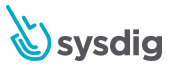

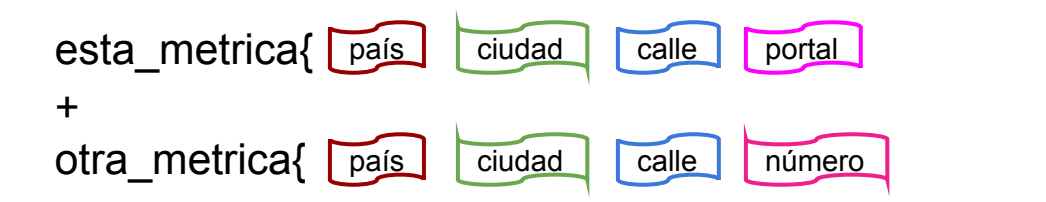

### Renombrando etiquetas con 'label\_replace':

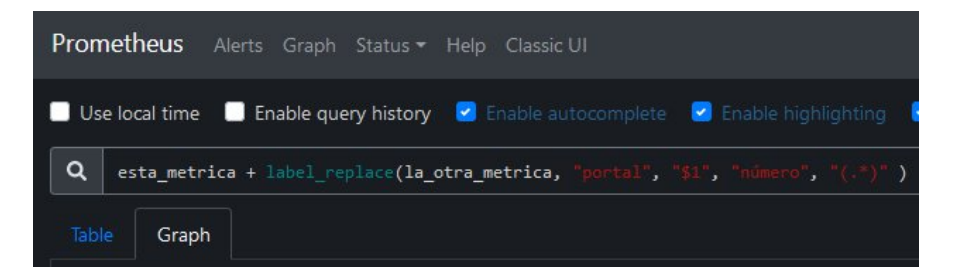

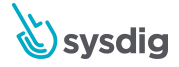

### **¡Muchas gracias!**

**¿Preguntas?**

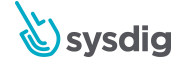

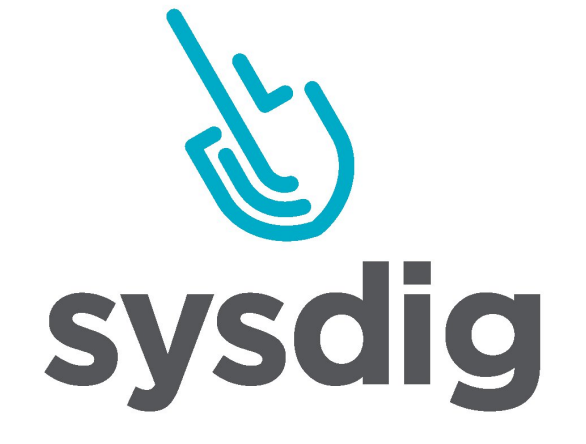

**Secure Your Cloud** and Containers